Aby ponownie skonfigurować modem Motorola Netopia 2210 należy wykonać poniższe czynności:

a. Otworzyć przeglądarkę internetową poprzez wybranie odpowiedniej ikony dwukrotnym naciśnięciem lewego klawisza myszy (np. Internet Explorer lub Mozilla Firefox):

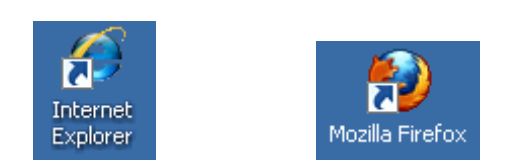

b. W przeglądarce internetowej w pasku adresu na górze strony należy wprowadzić następujący adres strony konfiguracyjnej modemu zatwierdzając klawiszem Enter: **192.168.1.254**

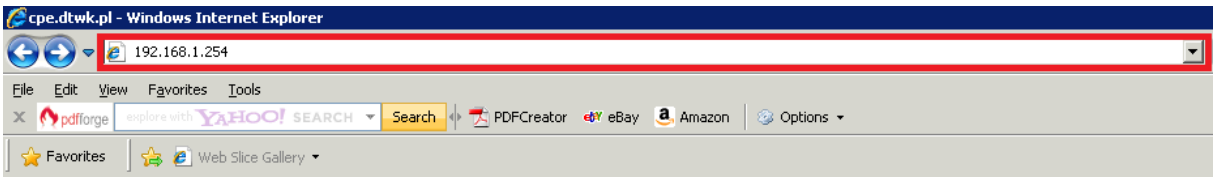

c. Na ekranie startowym wybieramy po lewej stronie "**QuickStart**", wprowadzamy login użytkownika i hasło do usługi internetowej według wzoru:

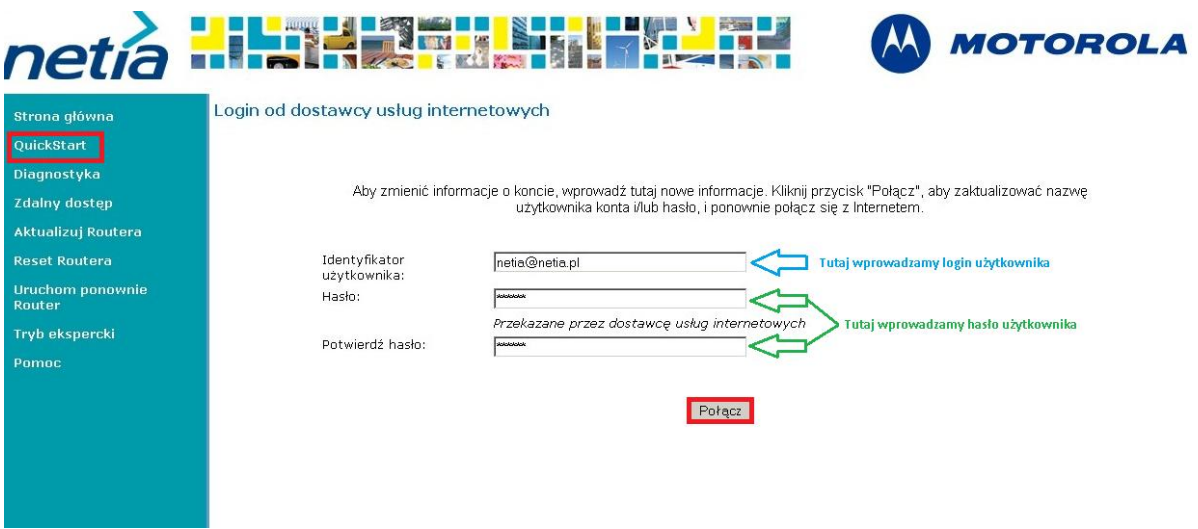

Naciskamy klawisz "Połącz". Po poprawnym połączeniu następuje przekierowanie na stronę netia.pl. Gdy dane zostaną wprowadzone błędnie pojawia się komunikat:

## "**Logowanie nie powiodło się. Sprawdź nazwę użytkownika i hasło i spróbuj ponownie.**"

Należy wtedy raz jeszcze wprowadzić swoje dane.